# JSON templates

All methods are done through post requests

For now, the post request is sent through a local host

In your JavaScript add the url: [http://127.0.0.1:6969](http://127.0.0.1:6969/)

And then add the following below if calling this post request

E.g. When logging in use <http://127.0.0.1:6969/login> with corresponding JSON

For Now when sending JSON to Backend convert all values into Strings and just transfer Strings

# /login

#### **JSON format:**

Send JSON

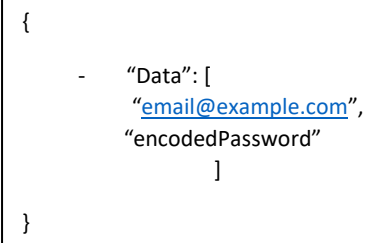

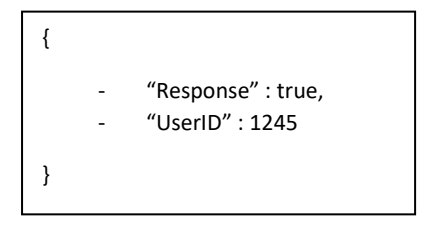

# /register

### **JSON format:**

### Send JSON

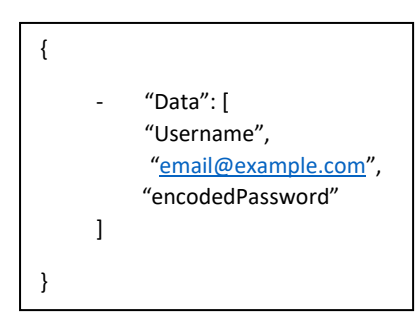

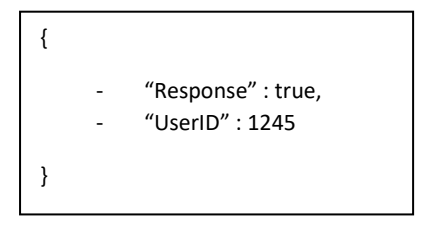

# /createName

This is function that is first called that has the name of the new ETF and the amount

#### **JSON format:**

Send JSON

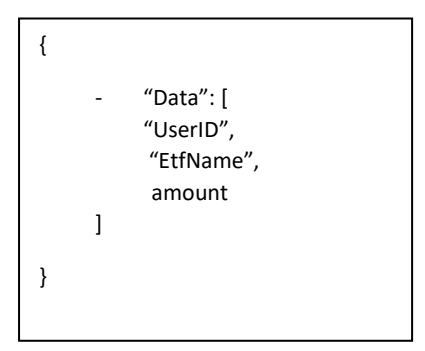

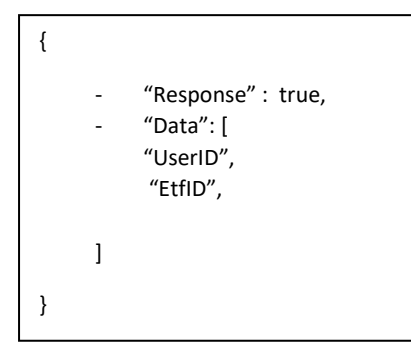

# /createRules

#This is function that contains all the new rules when the person submits

# **JSON format:**

Send JSON

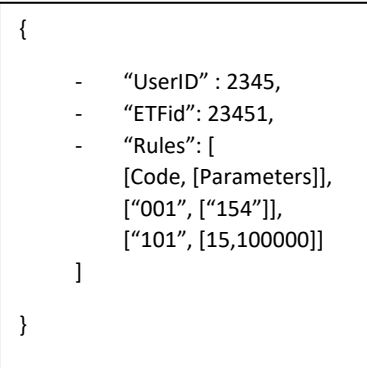

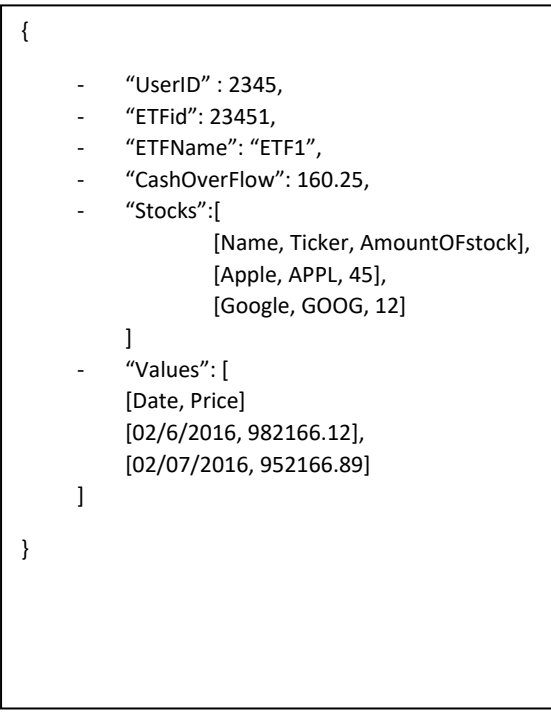

# /generateETF

```
passed needs to contain both the etf name and the date
```
### **JSON format:**

## Send JSON

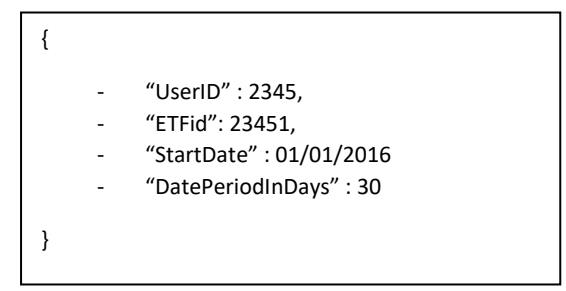

```
{
     - "UserID" : 2345,
     - "ETFid": 23451,
          "ETFName": "ETF1",
          - "CashOverFlow": 160.25,
          "Stocks":[
                  [Name, Ticker, AmountOFstock],
                  [Apple, APPL, 45],
                  [Google, GOOG, 12]
          ] 
          - "Values": [
          [Date, Price]
          [02/6/2016, 982166.12],
          [02/07/2016, 952166.89]
     ] 
}
```